# 3D PRINTING WITH FUSION 360

AUTODESK

Sanjith Udupa - Black Frog Robotics 6134

### CONTENTS

- 3D Printing in FTC
- Examples
- Designing a model
- Saving + Sending

#### 3D PRINTING FOR FTC

- 3D printing can be useful in FTC.
- You can use it for making custom parts which are not readily available to buy and have very precise angles and measurements that would be hard to cut.

## **EXAMPLES OF 3D PRINTED PARTS**

- 1. Alliance Marker
- 2. Ball shooter ramp(Velocity Vortex)
- 3. Relic Grabber(Relic Recovery)

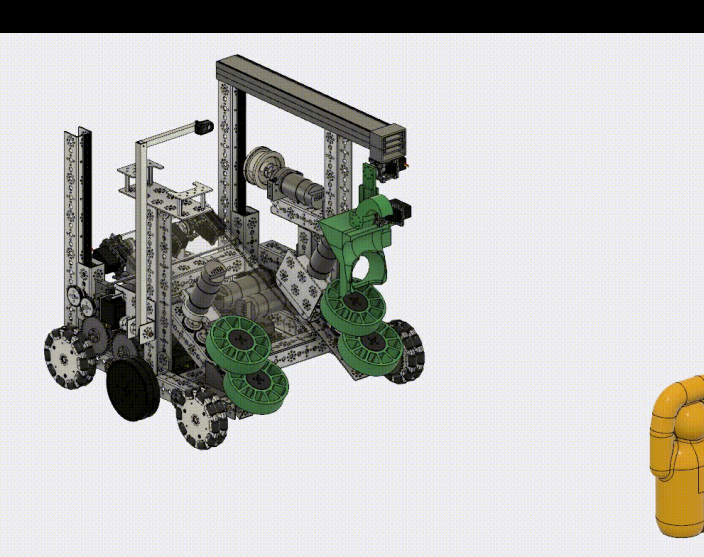

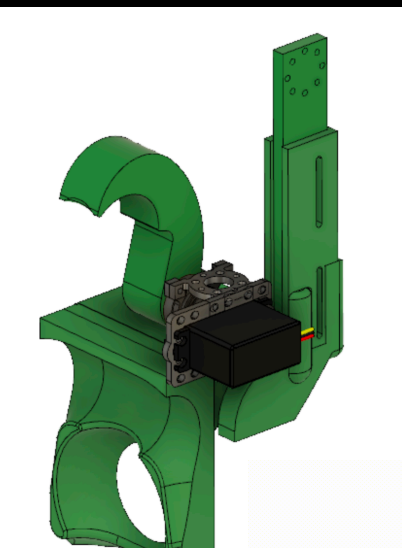

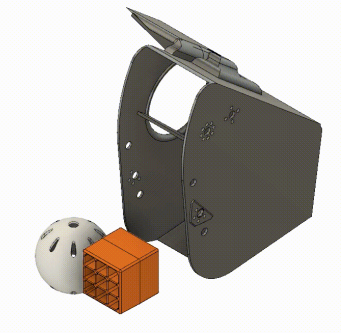

### USES OF 3D PRINTING IN FTC

- You can 3D Print parts that would be hard to cut or woodwork. It also allows you to make parts have a set dimensions and be very accurate with curvature and angles.
- You can make accurate measurements and see the measurements before having the product.
- It is relatively low cost and is easy to redo.

### DESIGNING YOUR MODEL

#### **STEPS TAKEN TO MAKE THE RELIC GRABBER**

- Downloaded the relic .STEP file from andymark.com
- Imported it into our project and put it into the design.
- Created a block and used the combine tool set to the cut mode and made a mold of the relic.
- Made a smaller block and made that cut through the top of the other half of the relic
- Made it stronger and added mounts for the servos

#### LET'S DESIGN AN ALLIANCE MARKER!

<RG06> Alliance Marker – Robots must include a Team supplied, Alliance specific marker on two opposite sides of the Robot to easily identify which Alliance a Robot is assigned to. The Alliance Marker must be displayed on the same side of the Robot as the Team number, within a 3" distance of the number. The Alliance Marker must be visible to the Referees during a Match.

- a. The Red Alliance Marker must be a solid red square, approximately 2.5 inches x 2.5 inches (6.35 cm x  $6.35$  cm).
- b. The Blue Alliance Marker must be a solid blue circle, approximately 2.5 inches (6.35 cm) in diameter.
- Both Alliance Markers must be removeable in order to swap them between Matches. C.
- The Alliance Marker must be robust enough to withstand the rigors of Match play. Example robust d. materials include: 1) Alliance Marker template printed and laminated; mounted on polycarbonate sheet, wood panel, metal plate, etc.

#### SAVING AND SENDING

- When you have finished, arrange the body on the layout grid as you would like it to print
- Select the body
- Right click the body
- Select "Save as STL"
- In the menu, make sure that "export to 3d print utility" is unchecked
- Select a good location to save it
- Save it, send it to a 3D Printing place.